#### **Guideline for Attending the Electronic Meeting (E-AGM)**

For the 2022 Annual General Meeting of Shareholders, the Company has engaged Inventech Systems (Thailand) Co., Ltd., as an electronic meeting organizer via Inventech Connect System. Shareholders and proxies who wish to attend the meeting can proceed according to the procedure for submitting the request form to attend the meeting via electronic media as follows:

## **Step for requesting Username & Password from via e-Request system**

1. The Shareholders must submit a request to attend the meeting by Electronic Means via Web Browser at <https://inet.inventech.co.th/STGT132040R> or scan QR Code **and follow** the steps as shown in the picture

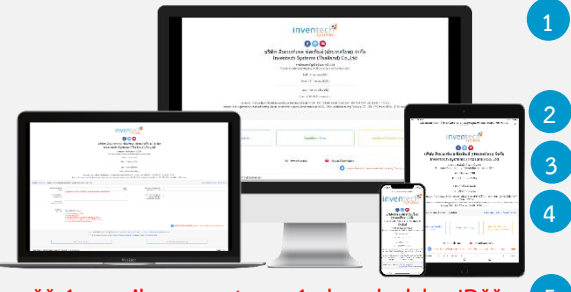

**1 Click link URL or scan QR Code in the letter notice Annual General Meeting.**

**2 Shareholders choose to file a request form.**

**3 Fill in the information shown on the registration page.**

**4 agree to the Requirements for Meeting Attendance via the Inventech Connect.**

**\*\* 1 email account per 1 shareholder ID\*\* 5 Click "Request" button.**

.

.

**6 Please wait for an email from the officer informing you of meeting details and Username & Password.**

2. For Shareholders who wish to attend the meeting in person or appoint other person who is not an independent director of the Company, please note that the electronic registration will be available from 28 March 2022 at 8:30 a.m. onwards until the meeting is adjourned.

3. The electronic conference system will be available on 7 April 2022 at 8:00 a.m. (2 hours before the opening of the meeting). Shareholders or proxies shall use the provided Username and Password and follow the instruction manual to access the system.

# **Appointment of Independent Director as Proxy**

For Shareholders who authorize one of the Company's Independent Directors to attend and cast the vote on his/her behalf as per the details *in Enclosure 7*, please submit the proxy form together with required documents to the Company by mail to the following address. Such proxy form and required documents shall be delivered to the Company by 1 April 2022.

> **Sri Trang Gloves (Thailand) Public Company Limited "Company Secretary" 17th Floor, Park Venture Ecoplex Unit 1701, 1707-1712 No. 57 Wireless Road, Lumpini, Pathumwan, Bangkok, 10330**

# **If you have any problems with the software, please contact Inventech Call Center**

02-931-9131

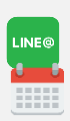

@inventechconnect

The system available during 28 March – 7 April 2022 at 08.30 a.m. – 05.30 p.m. (Business day only) **Report a problem** 

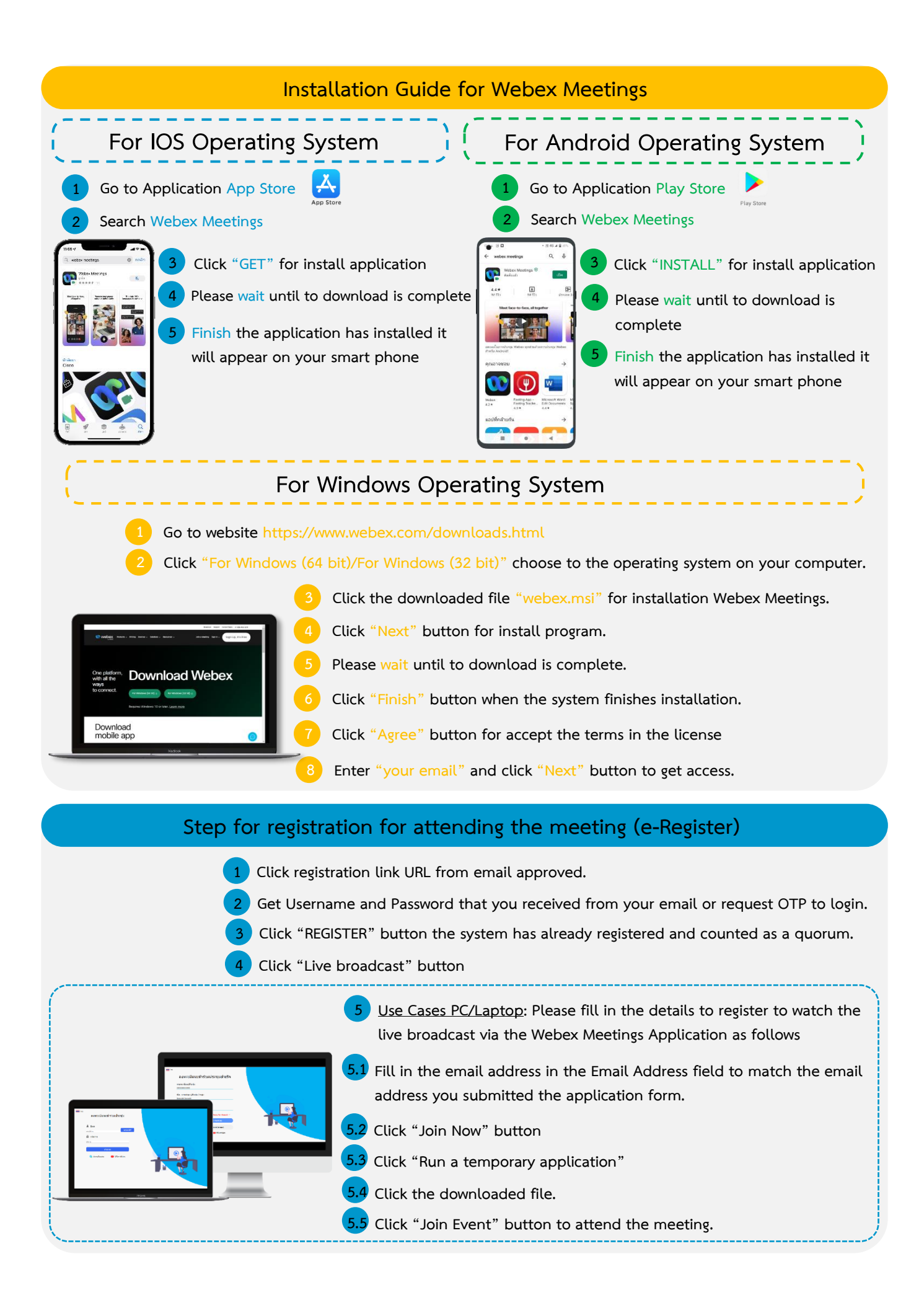

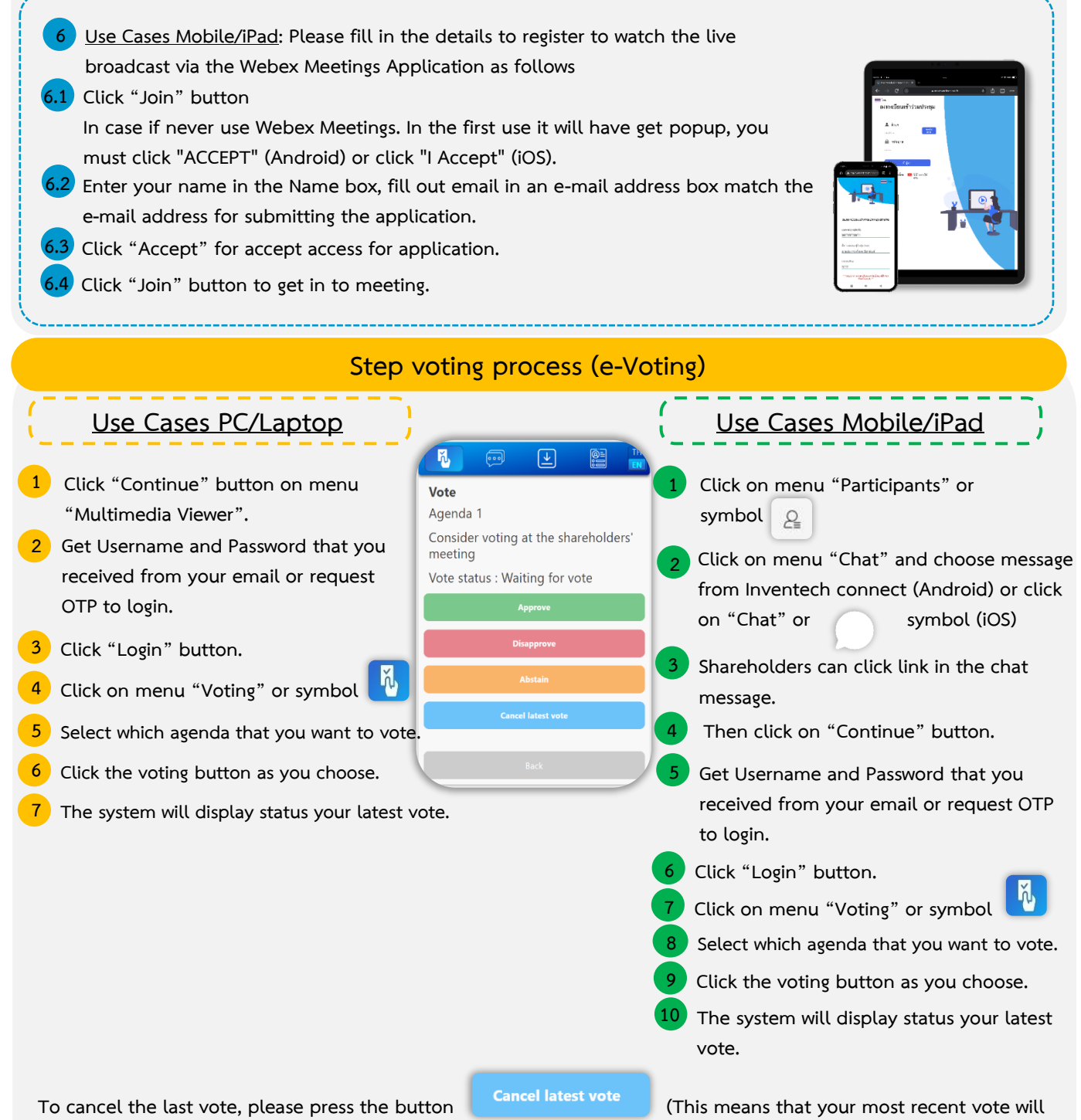

**be equal to not voting, or your vote will be determined by the agenda result) Shareholders can conduct a review of the votes on an agenda basis. When the voting results are closed.**

## **Step to ask questions via Inventech Connect**

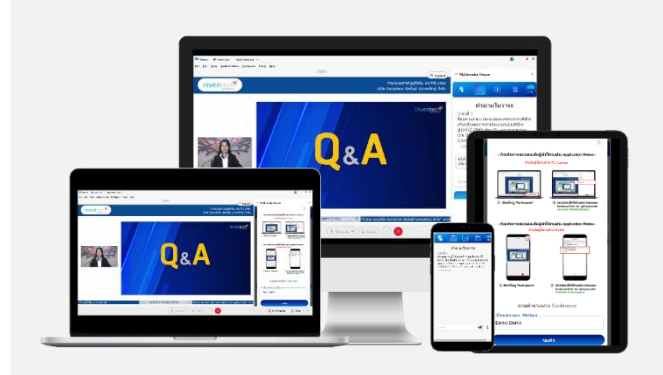

#### **Click "Ask a question" on menu or symbol**

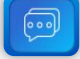

- **Click when agence that you want to Select which agenda that you want to ask.**
	- **Type the question then click "Send"**

#### **Installation Guide for Webex Meetings and How to use Inventech Connect**

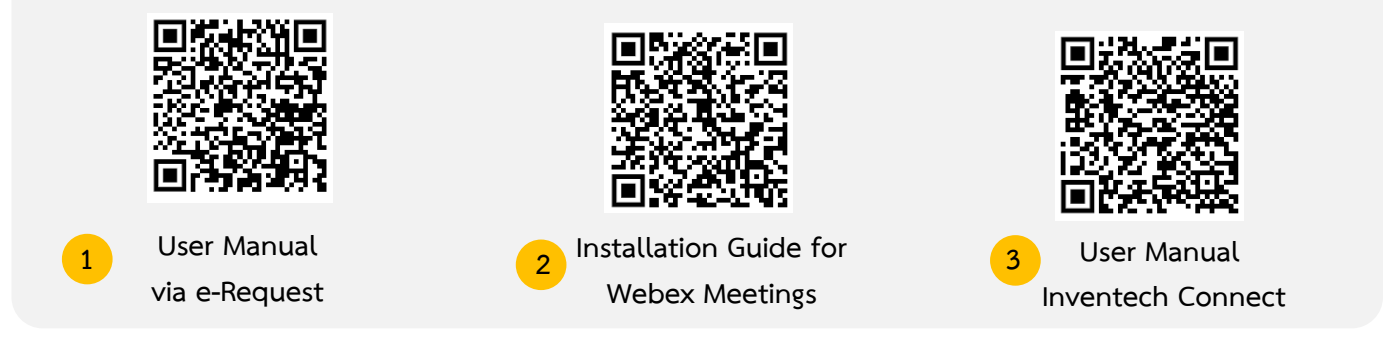

**Note Operation of the electronic conferencing system and Inventech Connect systems. Check internet of shareholder or proxy include equipment and/or program that can use for best performance. Please use equipment and/or program as the follows to use systems.**

**1. Internet speed requirements**

- **- High-Definition Video: Must be have internet speed at 2.5 Mbps (Speed internet that recommend).**
- **- High Quality Video: Must be have internet speed at 1.0 Mbps.**
- **- Standard Quality Video : Must be have internet speed at 0.5 Mbps.**
- **2. Equipment requirements.**
	- **- Smartphone/Tablet that use IOS or android OS.**
	- **- PC/Laptop that use Windows or Mac OS.**
- **3. Requirement Browser Firefox or Chrome (Recommend) or Safari**

## **Flowchart for the Meeting Attendance via e-Meeting**

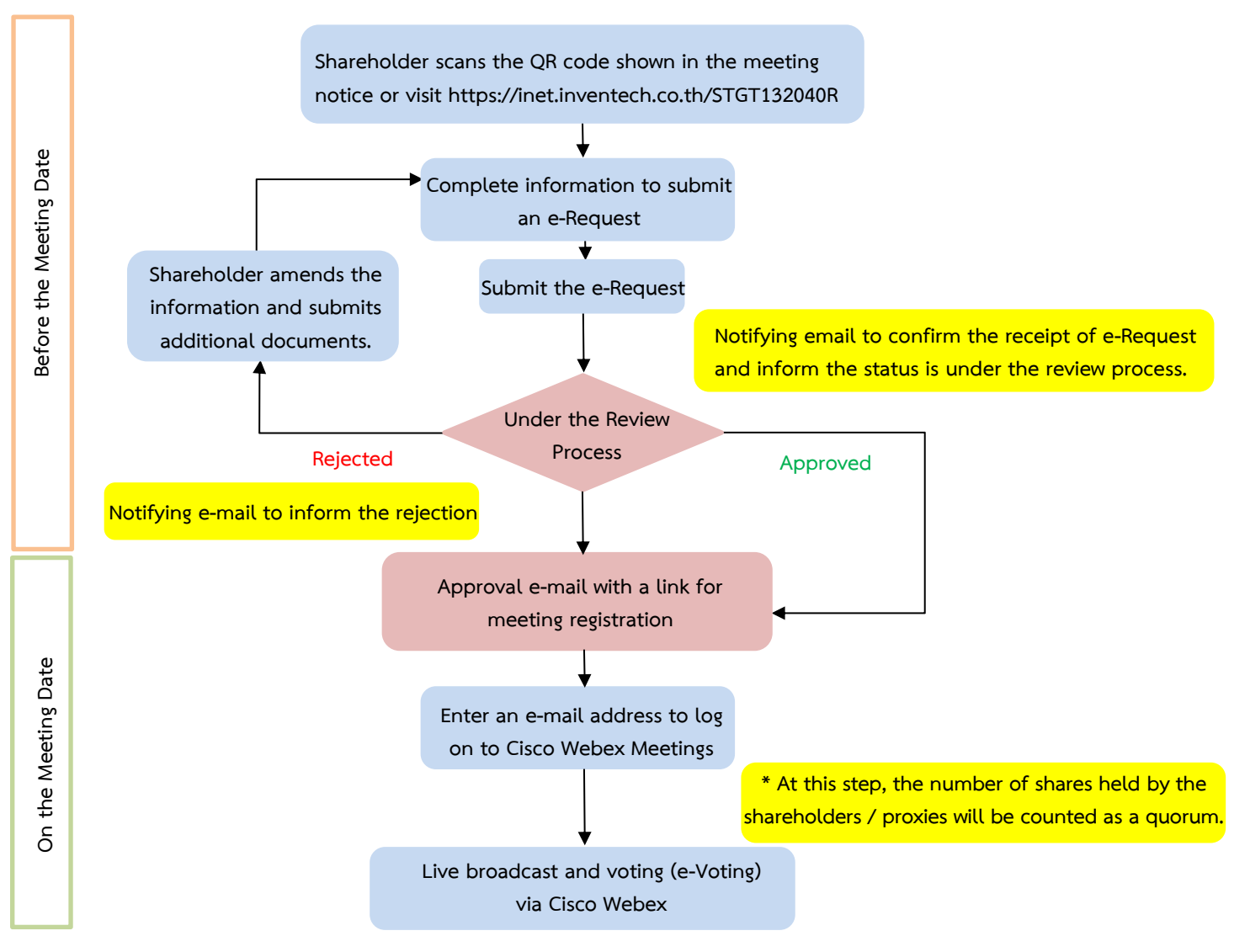

#### **Note**

**1. For a proxy appointed by multiple shareholders:**

**- Such proxy may press the "Switch Account" button to log into other accounts, and the votes and the meeting quorums of previously used accounts will still be included as the base number of votes.**

**2. Leaving the meeting**

**- Meeting participants may press the "Leave Meeting" button to leave the meeting. As such, the votes of shareholders/proxies will be annulled for the remaining agenda items that have not yet been voted on.**